# **How to use the Canva Toolkit**

## **Catholic SistersWeek 2024 Resource Walk-Through**

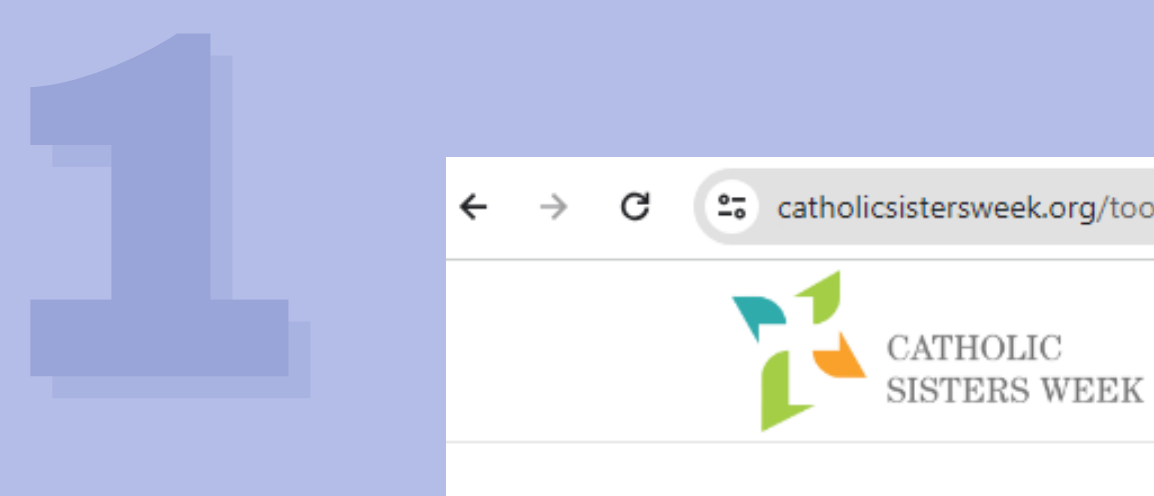

About Toolkit Resources Home Events  $\sim$ ∩

### Toolkit

Use the social media/web templates below to promote your Catholic Sisters Week initiative. Both customizable files and ready-to-use files for those who prefer not to customize are included. Files are also provided for participants who prefer to use Canva.

Thank you to these communities who submitted photos to use in the promotion of Catholic Sisters Week: Sisters of St. Joseph of Baden, Sisters of Charity of Seton Hill, Ursuline Sisters of Mount Saint Joseph, Sisters of St. Joseph of Boston, Sisters of Charity of Saint Elizabeth, Sisters of St. Francis of Philadelphia, Benedictine Sisters of Chicago, Sisters of Charity of Nazareth, Benedictine Sisters of Erie, Dominican Sisters ~ Grand Rapids, Ursuline Sisters of Louisville, and Sisters of Providence of Saint Mary-of-the-Woods.

Be sure to use these hashtags in your social media posts: #CatholicSistersWeek #CelebratingTraditions #ChangingtheWorld and, if your Catholic Sisters Week event or action focuses on care for Earth, add these: #CaringforEarth #CaringforYou

Use templates in the column below to promote any Catholic Sisters Week event.

Is care for Earth your congregation's Catholic Sisters Week focus? Use our dedicated "Caring for Earth, Caring for You" toolkit to promote your event or initiative!

Catholic Sisters Week March 8-14 **Celebrating Traditions** 

Catholic Sisters Week March 8-14

**Start by visiting the Toolkit page on the CSW website. Link:** [Catholic](https://catholicsistersweek.org/toolkit/) Sisters Week Toolkit

## **Scroll down to the bottom of the page, and locate the blue boxes.**

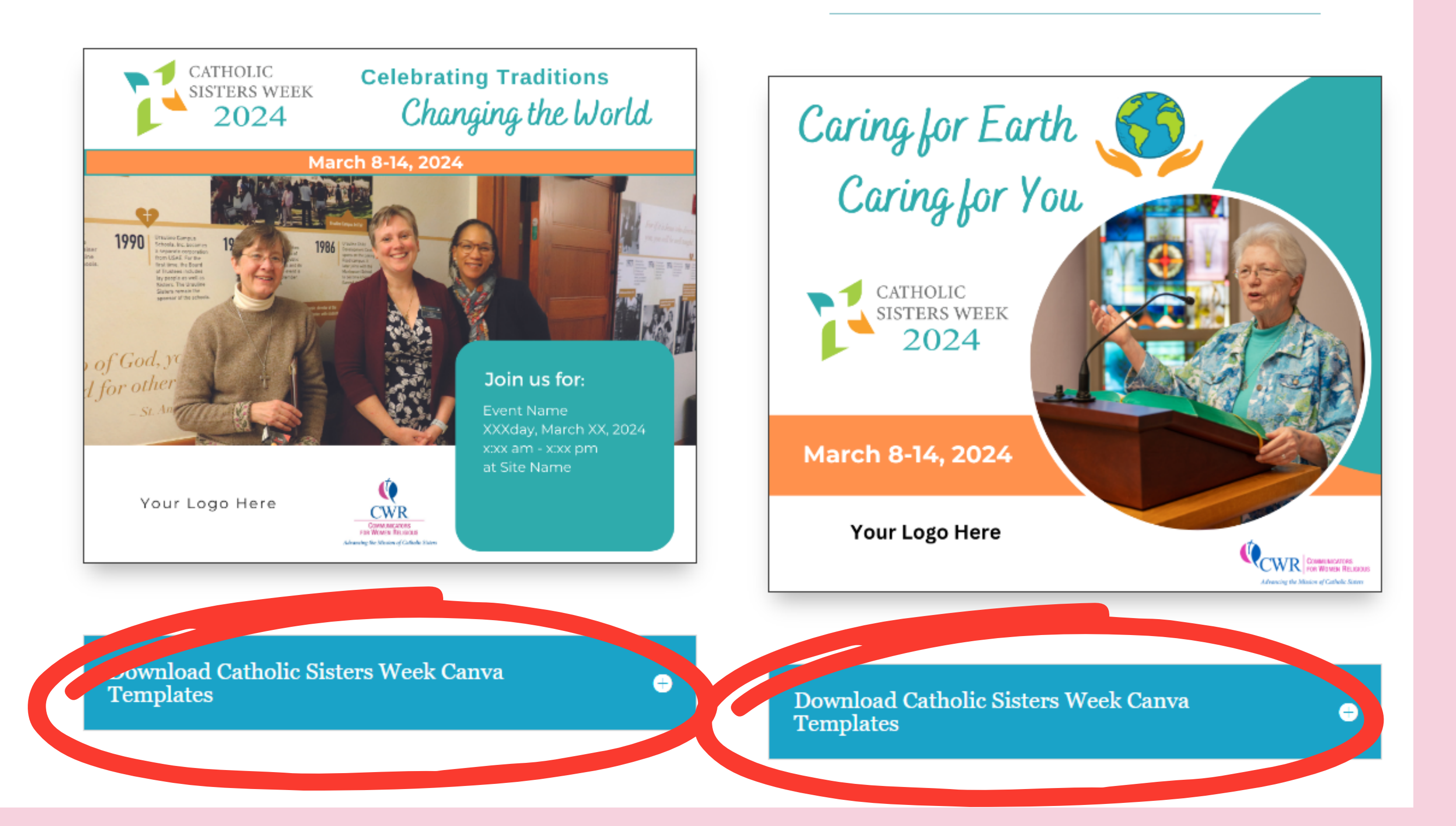

### **Left graphic theme:** Celebrating Traditions, Changing The World.

3

## **Click on the blue boxes to expand and reveal the** *different template options. Select your option by clicking on the link.*

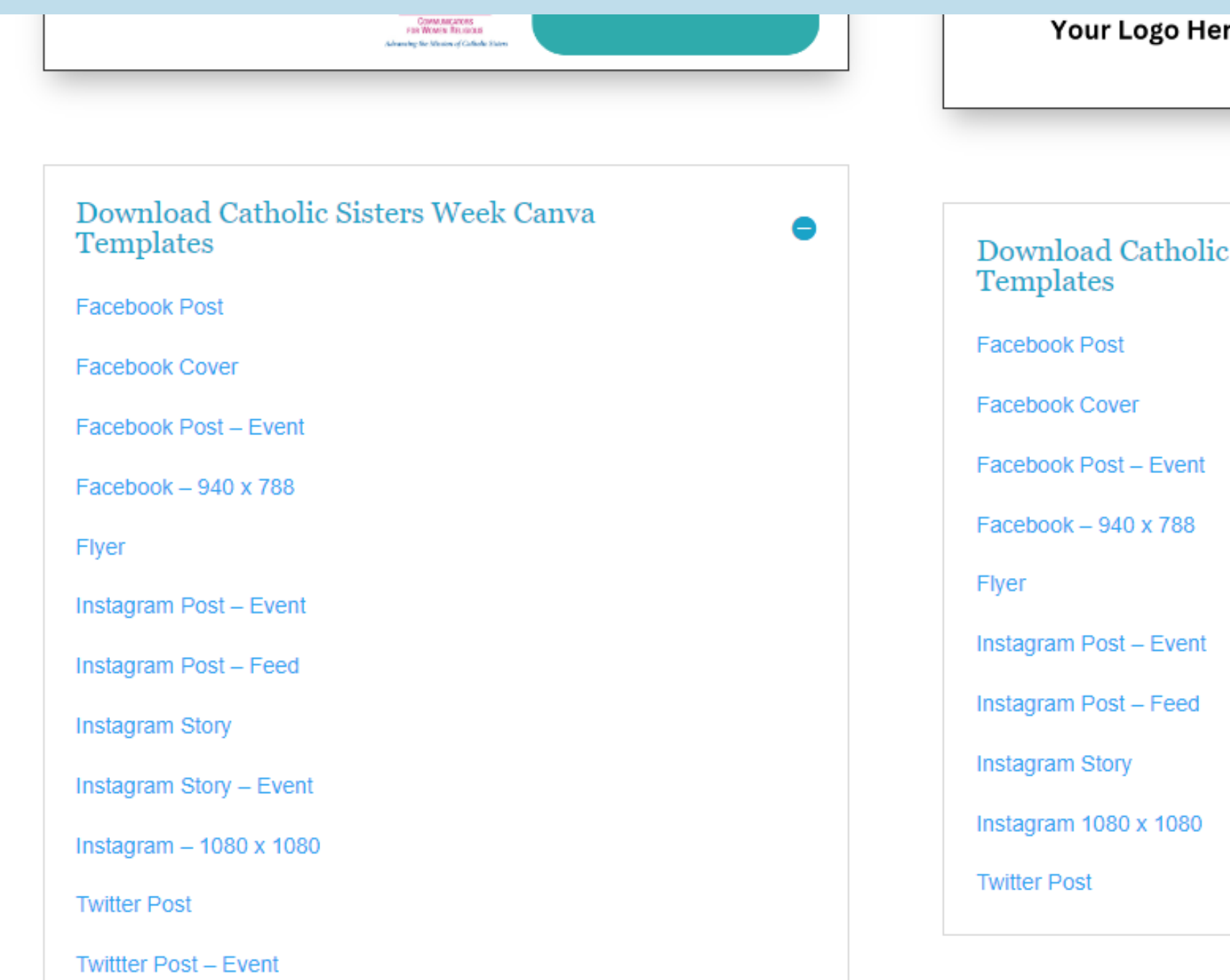

**Right graphic theme:** Caring for The Earth, Caring for You.

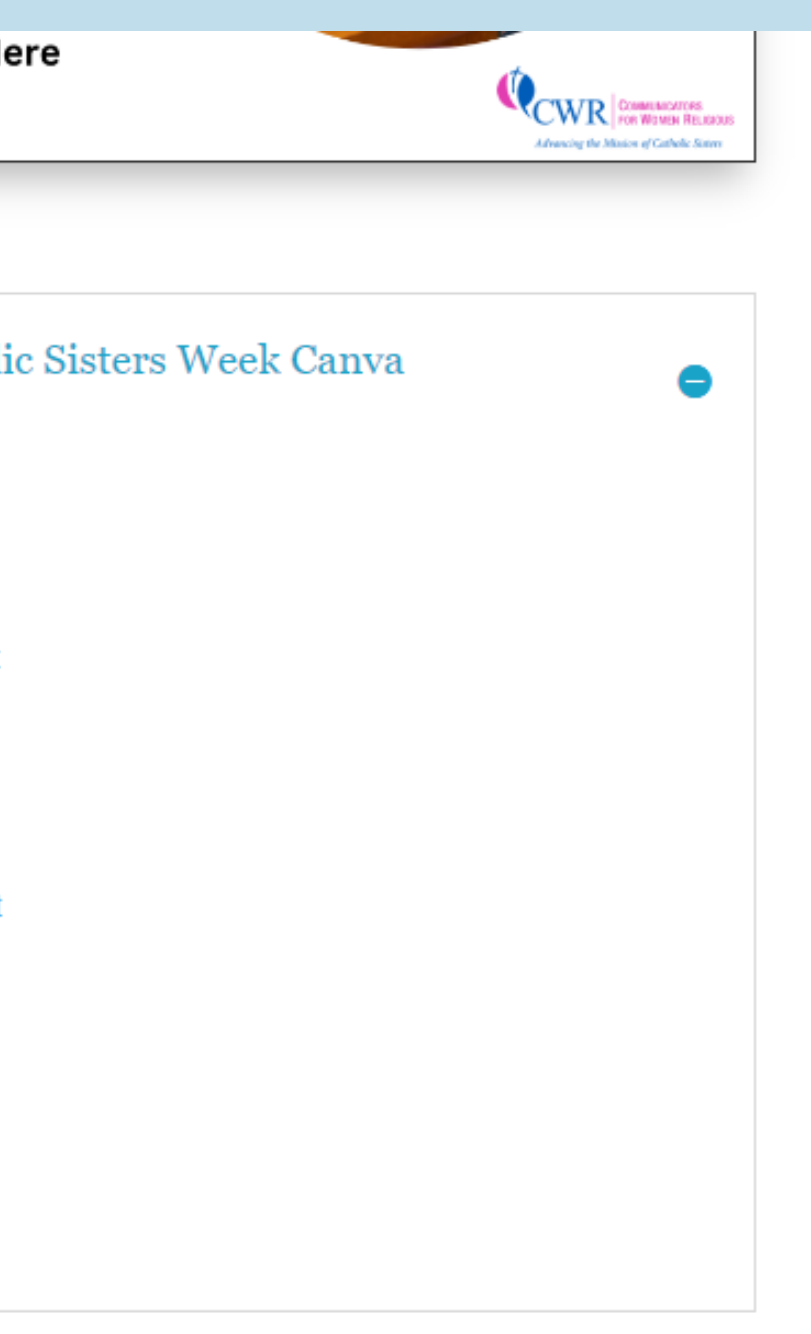

## The link will bring The link will bring you to a page like this. Click the purple "**edit template**" box.

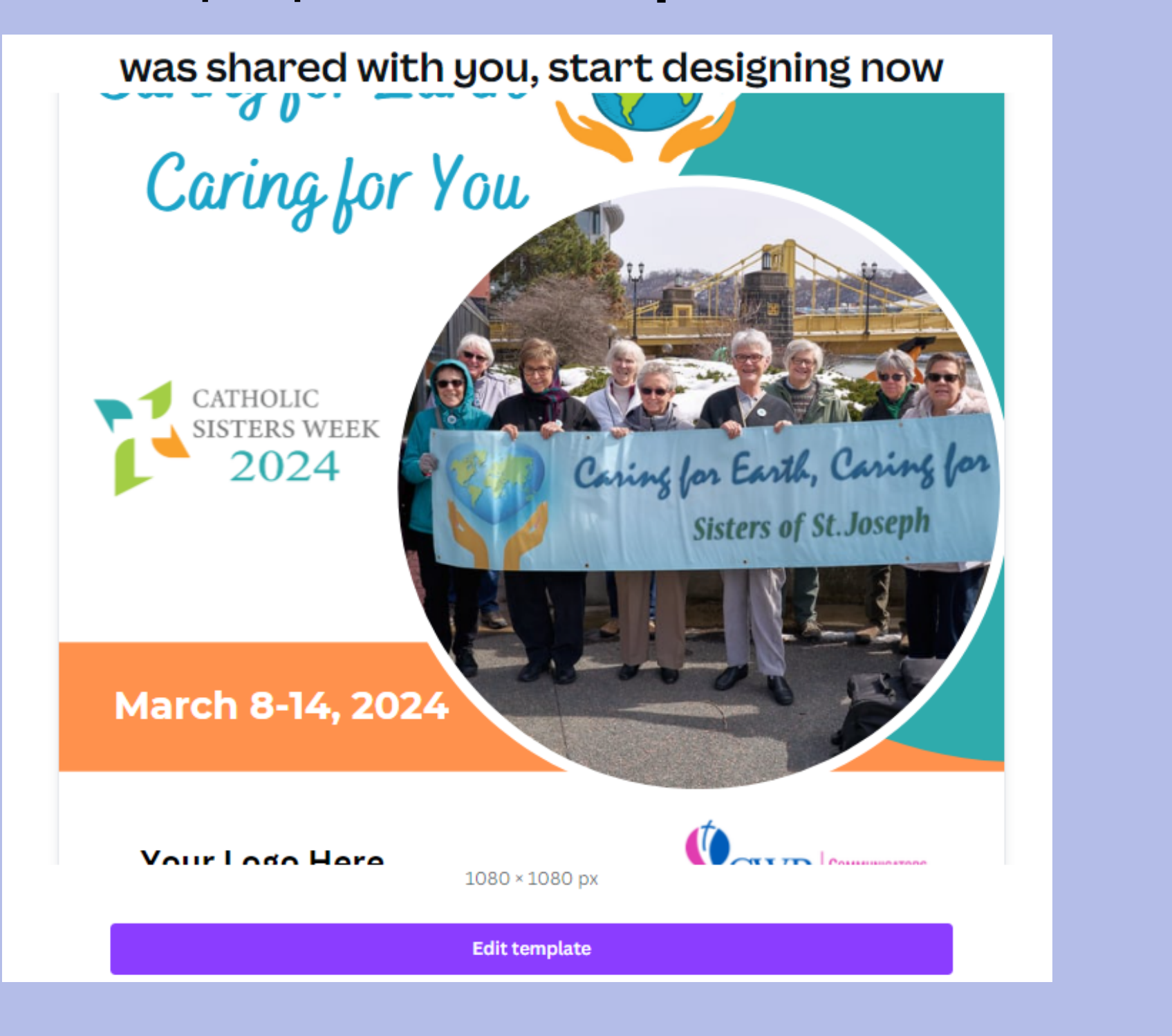

**Position** 

### You will then be brought into Canva to edit your copy of your **chosen template.**

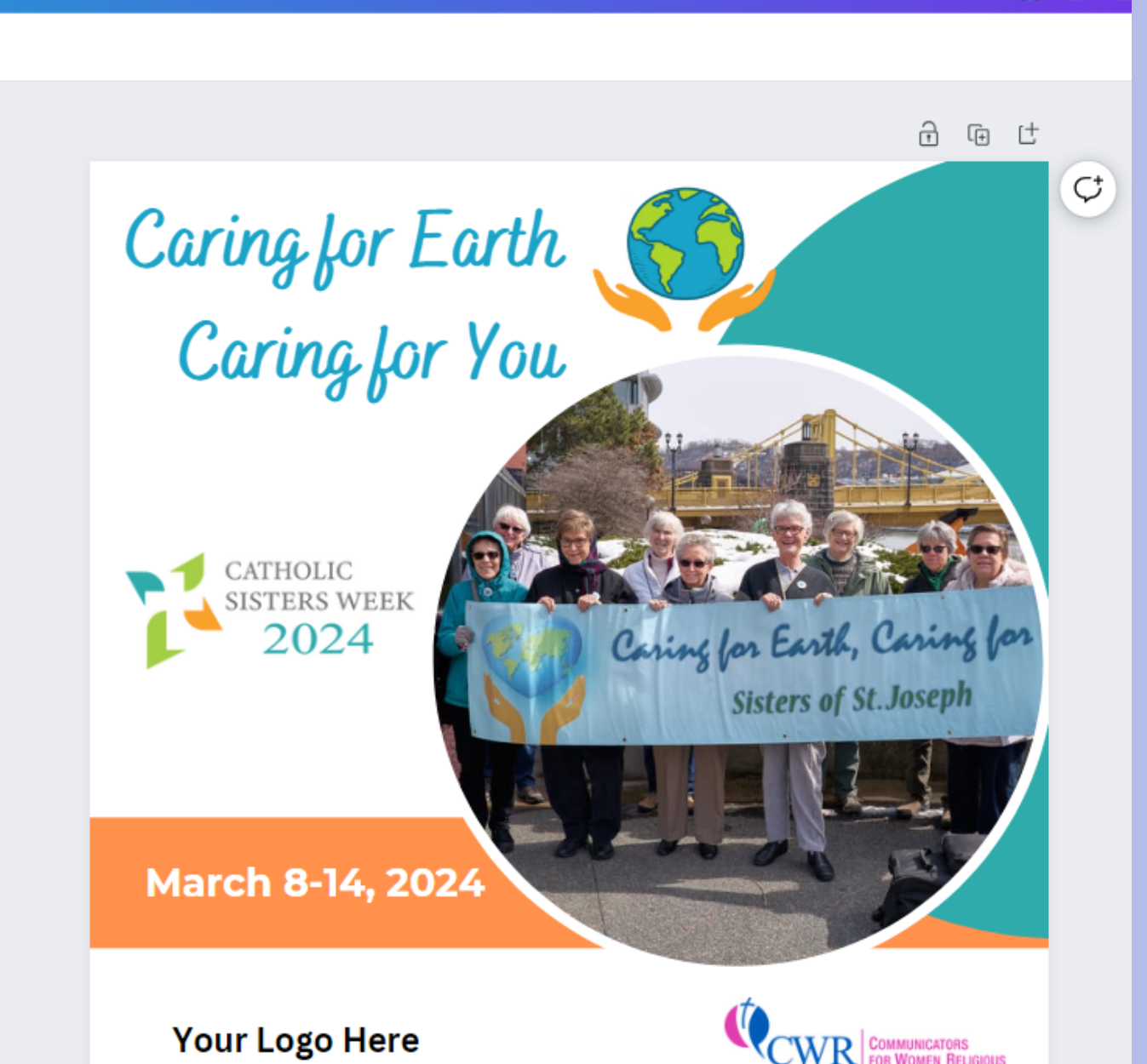

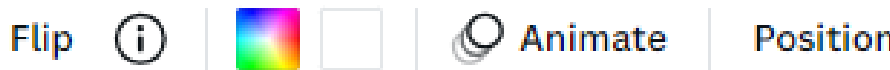

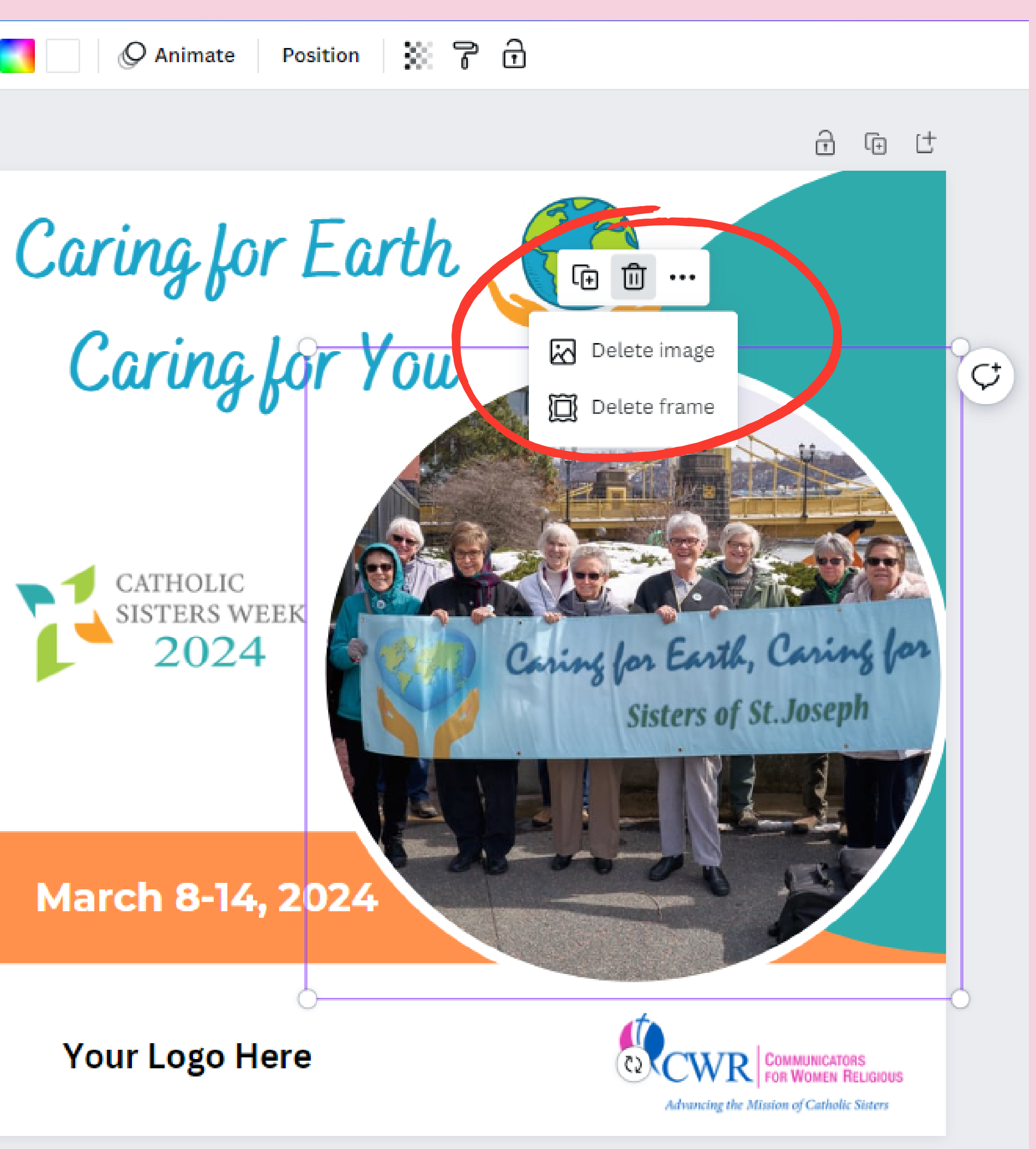

To begin customizing the template **start by deleting the included image.**

5

6

**Do the Same with the text, reading "Your logo here " .**

Personalize your template with your congregation ' s logo.

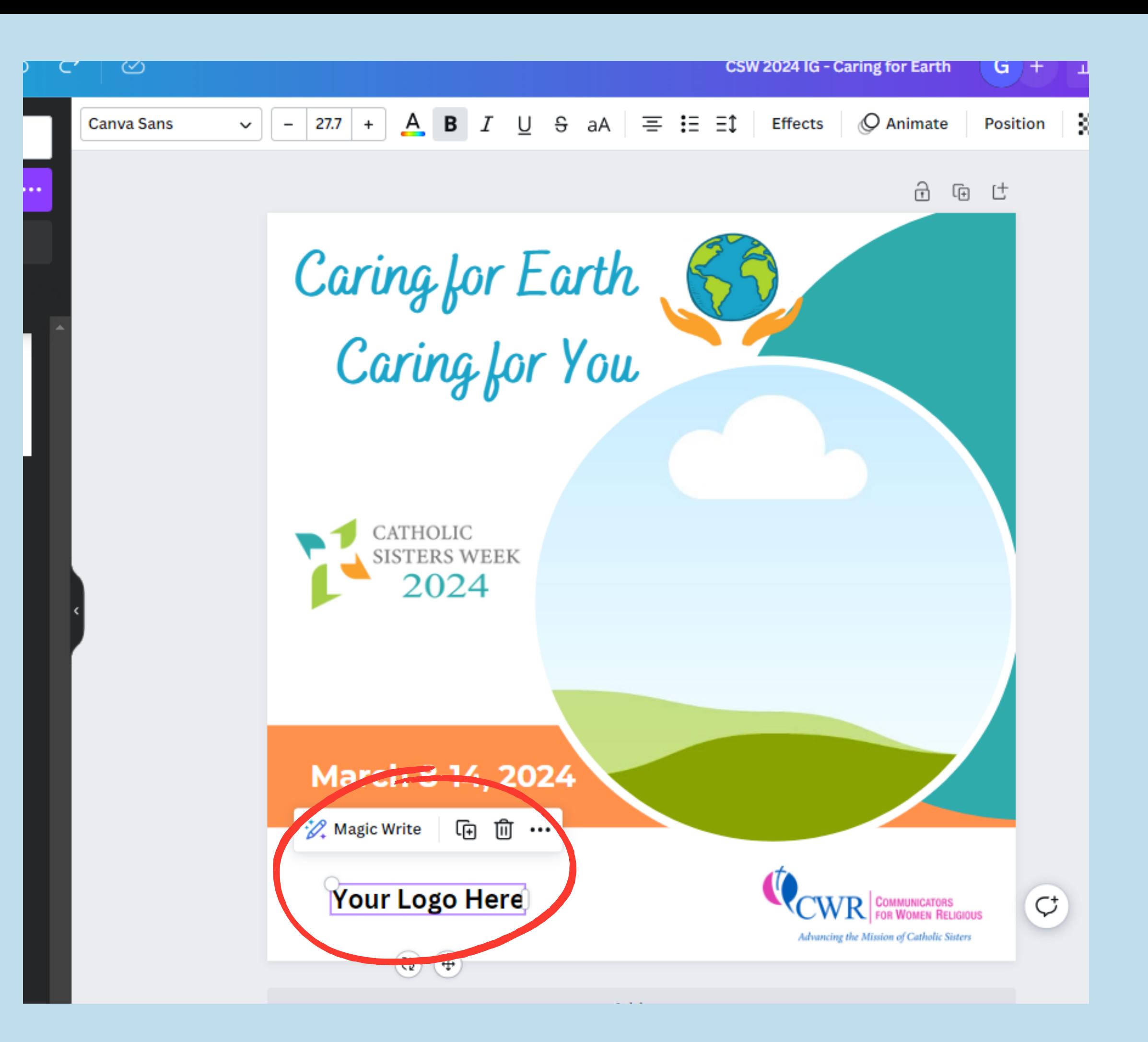

On the left side bar, click on **" uploads " .**

Upload a photo and logo here by clicking **" upload files " .**

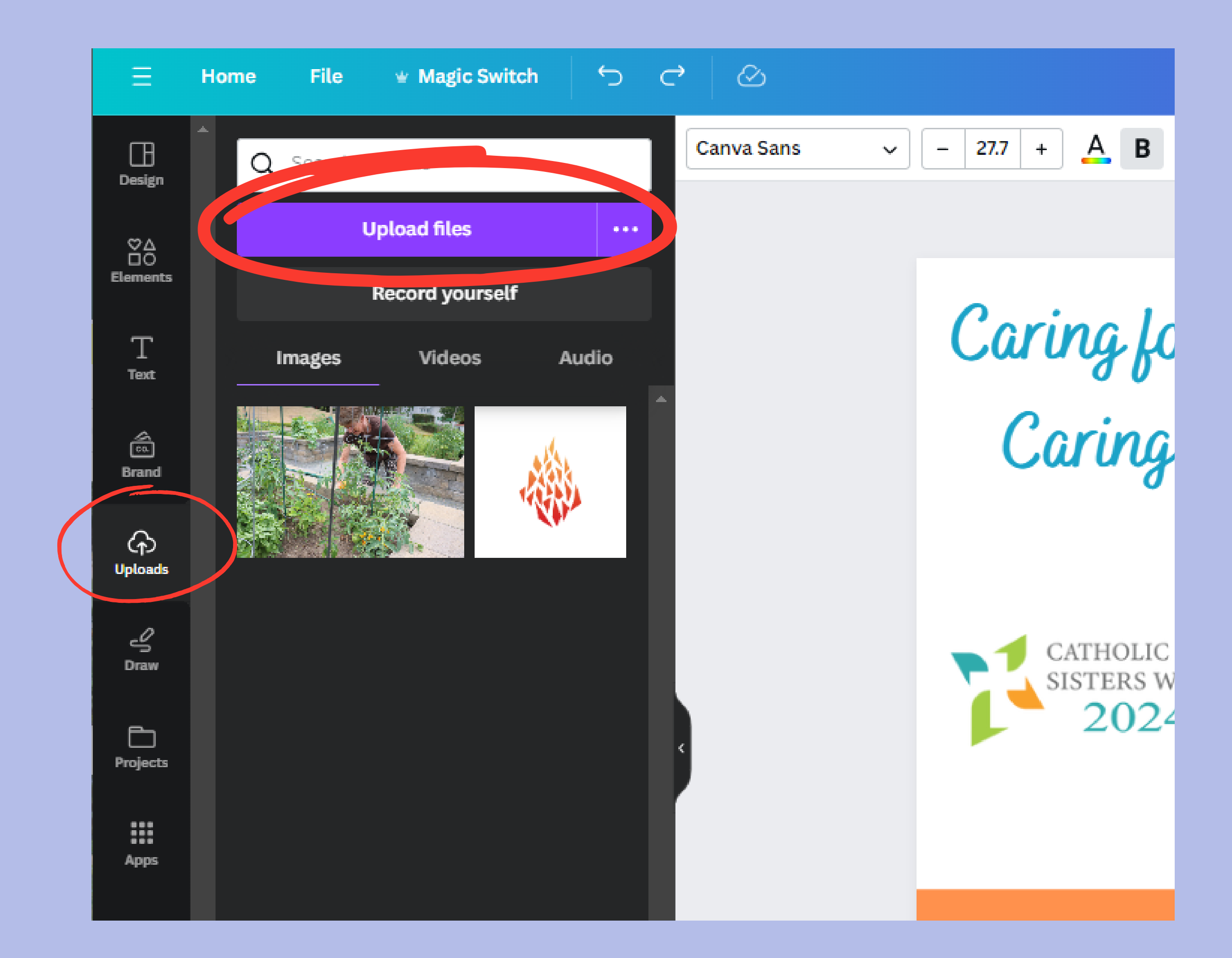

## **To finish customizing:**

Place your chosen image in the circular frame.

Place your logo into the bottom left corner. Page 1 - Add page title

of Boston

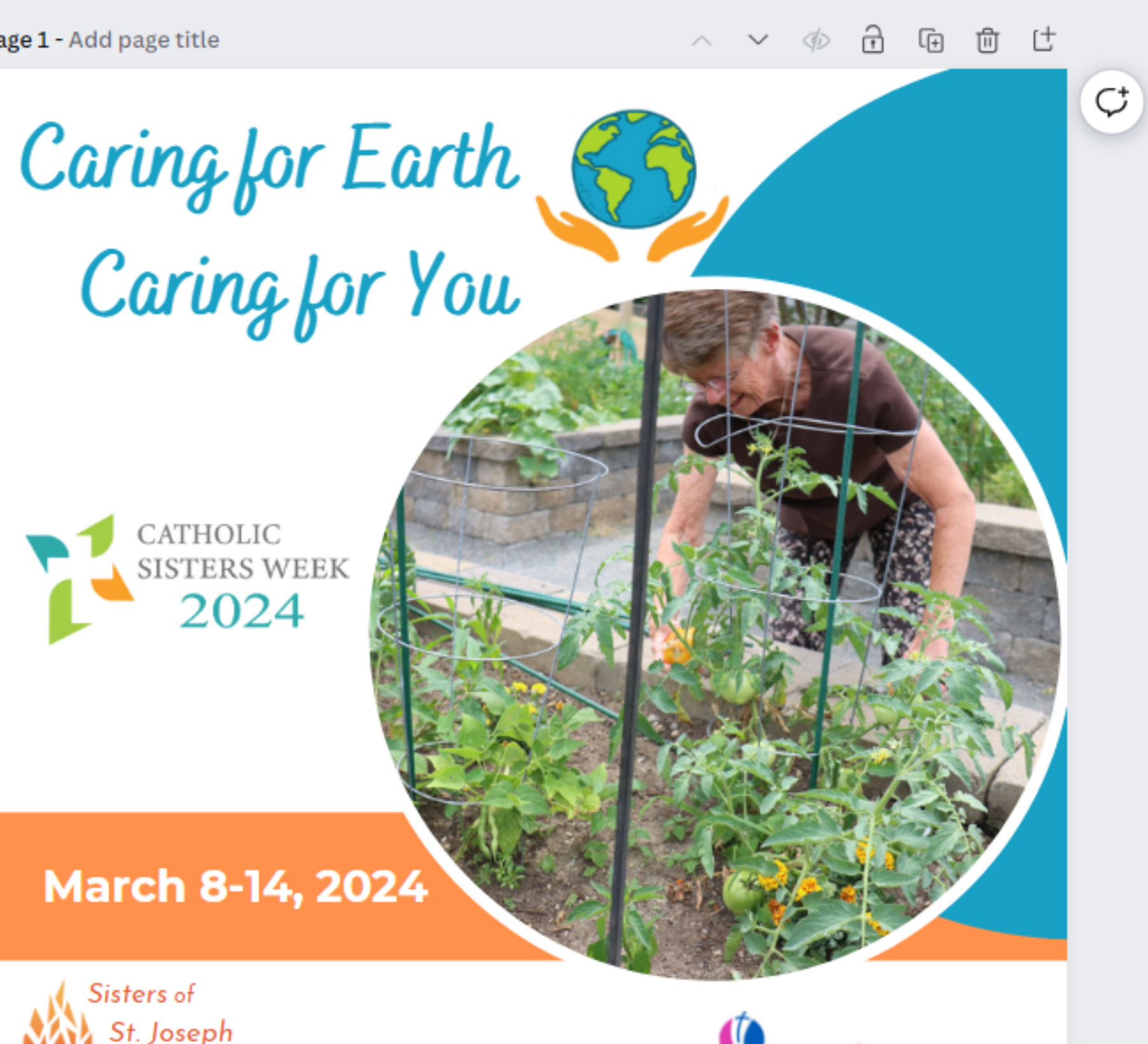

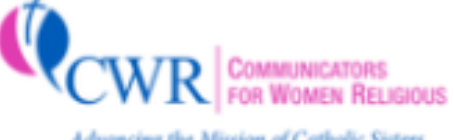

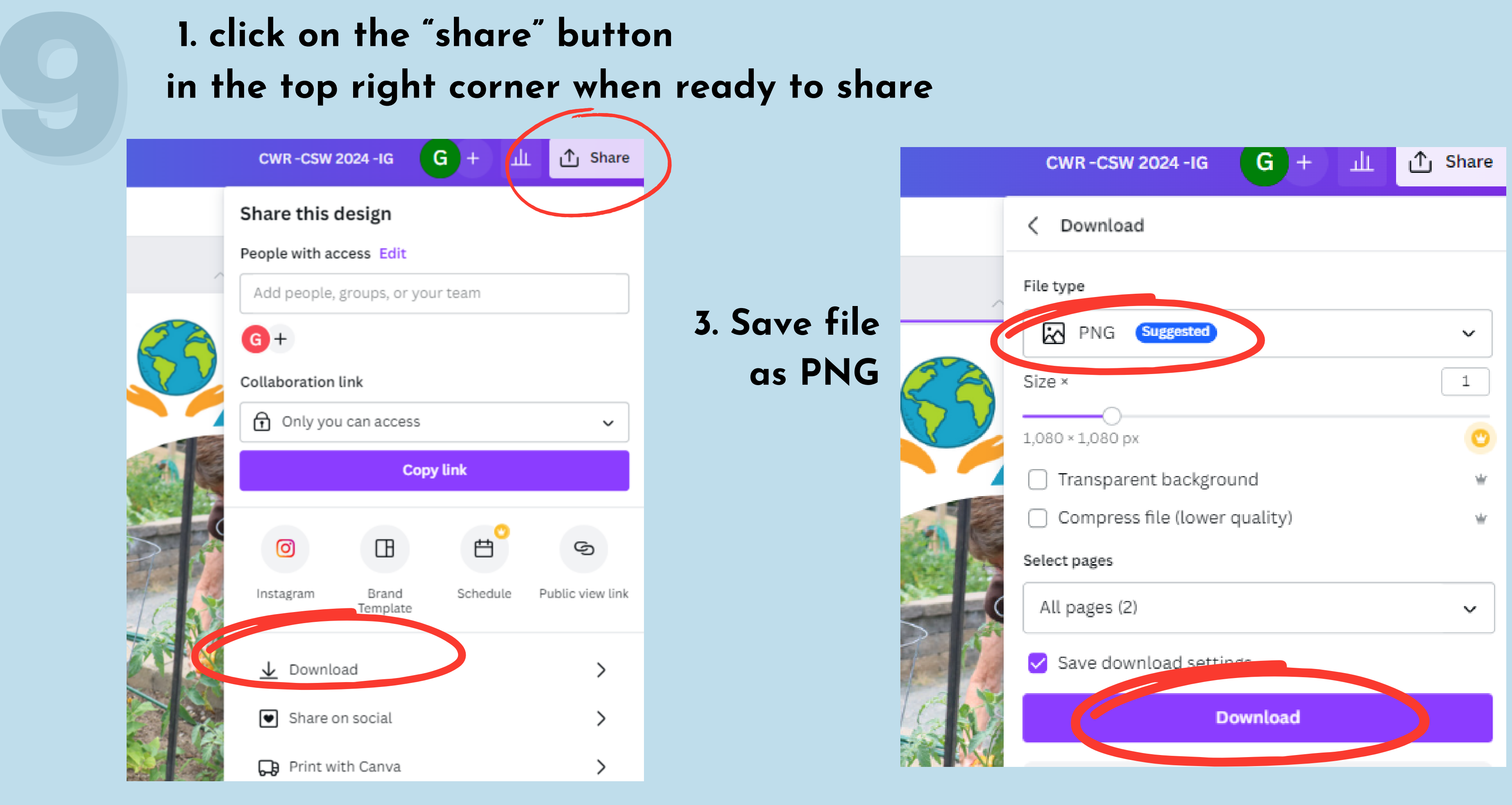

### **2. Click "download" 4. Click "download"**

## **https://www.canva.com/**

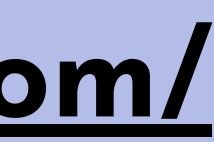

## If you click on the purple **" edit template "** box, and are **not brought directly into a new editable copy,** you will want to **open your own Canva account** if you don 't already have one.

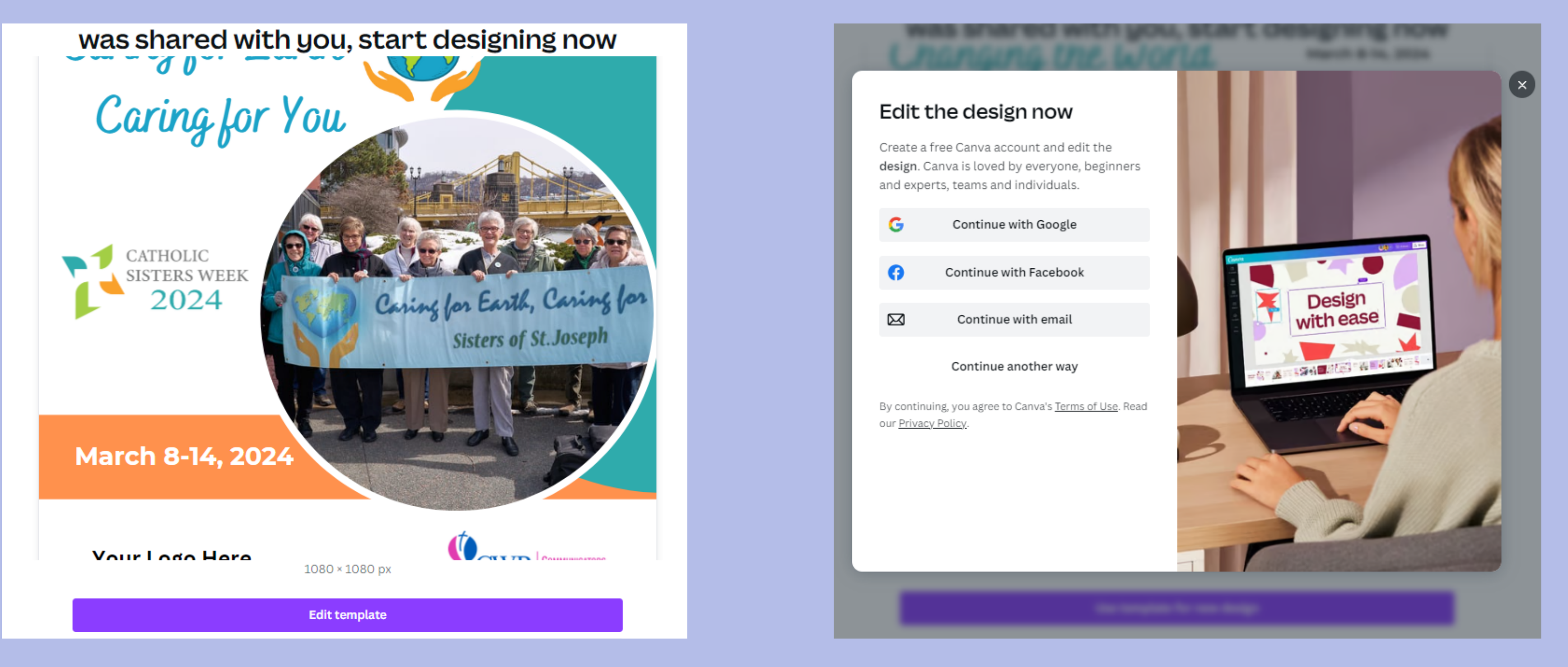

## **Catholic SistersWeek 2024 Resource Walk-Through**

[Catholic](https://catholicsistersweek.org/toolkit/) Sisters Week Toolkit LINK: